# **imvu.py Documentation**

*Release 0.6.1a*

**Doctor Jew**

**May 05, 2018**

## **Contents**

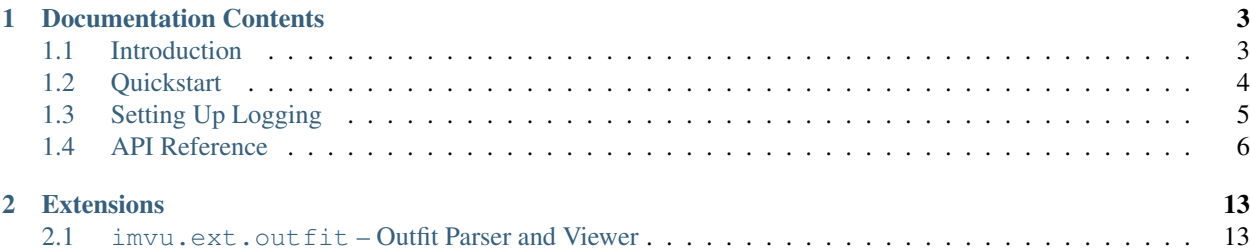

imvu.py is a an easy to use API wrapper for IMVU.

#### Features:

- Easy to use with an object oriented design
- Optimized for both speed and memory

## CHAPTER 1

### Documentation Contents

### <span id="page-6-1"></span><span id="page-6-0"></span>**1.1 Introduction**

This is the documentation for imvu.py, a library for Python to aid in creating applications that utilize the IMVU API.

#### **1.1.1 Prerequisites**

imvu.py works with Python 3.6 or higher. Support for earlier versions of Python is not provided. Python 2.7 or lower is not supported. Python versions below 3.6 are not supported due to the lack of typing and f-string syntax support.

#### <span id="page-6-2"></span>**1.1.2 Installing**

You can get the library directly from PyPI:

```
python3 -m pip install imvu.py
```
If you are using Windows, then the following should be used instead:

py -3 pip install -U imvu.py

Remember to check your permissions!

#### **Virtual Environments**

Sometimes we don't want to pollute our system installs with a library or we want to maintain different versions of a library than the currently system installed one. Or we don't have permissions to install a library along side with the system installed ones. For this purpose, the standard library as of 3.3 comes with a concept called "Virtual Environment" to help maintain these separate versions.

A more in-depth tutorial is found on [the official documentation.](https://docs.python.org/3/tutorial/venv.html)

However, for the quick and dirty:

1. Go to your project's working directory:

```
$ cd your-script-source
$ python3 -m venv script-env
```
2. Activate the virtual environment:

```
$ source script-env/bin/activate
```
On Windows you activate it with:

```
$ bot-env\Scripts\activate.bat
```
3. Use pip like usual:

```
$ pip install -U imvu.py
```
Congratulations. You now have a virtual environment all set up without messing with your system installation.

### <span id="page-7-0"></span>**1.2 Quickstart**

This page gives a brief introduction to the library. It assumes you have the library installed, if you don't check out the *[Installing](#page-6-2)* portion.

#### **1.2.1 A Minimal Example**

Let's make a script that will download and save a product.

It looks something like this:

```
import imvu
import asyncio
async def main():
    client = imvu.Client(username='Test', password='124512')
    product = await client.get_product(12345678)
    await product.download()
if __name__ == '__main__':
    loop = asyncio.get_event_loop()
    loop.run_until_complete(main())
    loop.close()
```
Name this file whatever you want, product\_download.py for example. Make sure not to name it imvu.py because that will conflict with the library.

While there isn't too much going on here, here is a breakdown step by step.

- 1. The first line imports the library, if this raises a *ModuleNotFoundError* or *ImportError* then head on over to *[Installing](#page-6-2)* section to properly install.
- 2. The second line imports *asyncio*, this library is needed for asynchronous execution.
- 3. We create an asynchronous function called *main()*.
- 4. Next, we create an instance of a  $Client$ . This client is our connection to IMVU.
- 5. Then we get a product by awaiting [Client.get\\_product\(\)](#page-10-0) and assigning it to the variable *product*
- 6. After we await the  $Product$ .  $download()$  method and pass in the location where we want to save the data to.

Now that we've made a script, we have to *run* the script. Luckily, this is simple since this is just a Python script, we can run it directly.

On Windows:

```
$ py -3 product_download.py
```
On other systems:

```
$ python3 product_download.py
```
Now you can try playing around with your basic script.

## <span id="page-8-0"></span>**1.3 Setting Up Logging**

*imvu.py* logs errors and debug information via the logging python module. It is strongly recommended that the logging module is configured, as no errors or warnings will be output if it is not set up. Configuration of the  $\log \frac{q}{q}$ module can be as simple as:

```
import logging
logging.basicConfig(level=logging.INFO)
```
Placed at the start of the application. This will output the logs from discord as well as other libraries that uses the logging module directly to the console.

The optional level argument specifies what level of events to log out and can any of CRITICAL, ERROR, WARNING, INFO, and DEBUG and if not specified defaults to WARNING.

More advanced setups are possible with the logging module. To for example write the logs to a file called imvu. log instead of outputting them to to the console the following snippet can be used:

```
import imvu
import logging
logger = logging.getLogger('imvu')
logger.setLevel(logging.DEBUG)
handler = logging.FileHandler(filename='imvu.log', encoding='utf-8', mode='w')
handler.setFormatter(logging.Formatter('%(asctime)s:%(levelname)s:%(name)s:
\rightarrow % (message) s'))
logger.addHandler(handler)
```
This is recommended, especially at verbose levels such as INFO, and DEBUG as there are a lot of events logged and it would clog the stdout of your program.

If you want to take things a step further, you could log to both a file and to the console. To do this the following snippet can be used:

```
import imvu
import logging
from logging.handlers import RotatingFileHandler
logger = logging.getLogger('imvu')
logger.setLevel(logging.INFO)
log_format = logging.Formatter('%(asctime)s:%(levelname)s:%(name)s: %(message)s')
ch = logging.StreamHandler(sys.stdout)
ch.setFormatter(log_format)
ch.setLevel(logging.INFO)
logger.addHandler(ch)
fh = RotatingFileHandler(filename='imvu.log', maxBytes=1024 * 5, backupCount=2,
˓→encoding='utf-8', mode='w')
fh.setFormatter(log_format)
logger.addHandler(fh)
```
For more information, check the documentation and tutorial of the logging module.

## <span id="page-9-0"></span>**1.4 API Reference**

The following section outlines the API of imvu.py.

Note: This module uses the Python logging module to log diagnostic and errors in an output independent way. If the logging module is not configured, these logs will not be output anywhere. See *[Setting Up Logging](#page-8-0)* for more information on how to set up and use the logging module with imvu.py.

#### **1.4.1 Version Related Info**

There are two main ways to query version information about the library.

```
imvu.version_info
```
A named tuple that is similar to [sys.version\\_info.](https://docs.python.org/3.5/library/sys.html#sys.version_info)

Just like [sys.version\\_info](https://docs.python.org/3.5/library/sys.html#sys.version_info) the valid values for release\_level are 'alpha', 'beta', 'candidate' and 'final'.

```
imvu. version
```
A string representation of the version. e.g. '3.1.0a'.

### **1.4.2 Client**

<span id="page-9-1"></span>**class** imvu.**Client**(*username=None*, *password=None*, *loop=None*)

Represents a client connection that connects to IMVU. This class is used to interact with the IMVU API.

#### Parameters

- **username** Login username to IMVU.
- **password** Login password to IMVU.
- **loop** Optional event loop to use.

<span id="page-10-3"></span>**get\_avatar** (*id*) → typing.Union[imvu.avatar.Avatar, NoneType] Lookup and retrieve an avatar.

**Parameters**  $id$  **– The ID of the avatar to retrieve.** 

Returns A [Avatar](#page-13-1) if found, else None.

<span id="page-10-0"></span>**get\_product** (*id*, *hidden=False*) → typing.Union[imvu.product.Product, NoneType] Lookup and retrieve a product.

Parameters

- **id** The ID of the product to retrieve.
- **hidden** Attempt to retrieve the product even if hidden.

Returns A [Product](#page-13-2) if found, else None.

**get\_raw** (*path*, *id: int* = 0)  $\rightarrow$  typing.Union[dict, NoneType] Returns the raw JSON data for a given Route and ID.

#### Parameters

- **path**  $(str)$  API path to lookup.
- **id** (*int*) ID to inject into the API path.

Returns Raw dictionary of data retrieved. If not found, returns None.

Return type dict or None

<span id="page-10-2"></span>**get\_user**(*id: int = None*, *username: str = None*) → typing.Union[imvu.user.User, NoneType] Lookup and retrieve a user

Parameters

- **id** The ID of the user to retrieve.
- **username** Username to lookup and retrieve.

Returns A [User](#page-12-0) if found, else None.

#### **1.4.3 Enumerations**

The API provides some enumerations for certain types of strings to avoid the API from being stringly typed in case the strings change in the future.

All enumerations are subclasses of [enum.](https://docs.python.org/3/library/enum.html)

#### **class** imvu.**Availability**

Specifies the availability of a [User](#page-12-0).

#### **ONLINE**

User is online.

#### **AVAILABLE**

User is online and available.

#### **AWAY**

User is online but away.

<span id="page-10-1"></span>**DND**

User is online but chooses to ignore notifications.

**DO\_NOT\_DISTURB**

An alias for [DND](#page-10-1).

#### <span id="page-11-1"></span>**OFFLINE**

User is completely offline.

#### **class** imvu.**Visibility**

Specifies the visibility of a [Product](#page-13-2).

#### **VISIBLE**

Product is visible from the shop and purchasable.

#### **DISPLAY\_ONLY**

Product is visible from the shop but not purchasable.

#### **HIDDEN**

Product is not visible in the shop and may only be obtained through the creator.

#### **REMOVED**

Product is hidden but cannot be obtained through any means.

#### **class** imvu.**Gender**

Specifies the gender of a [User](#page-12-0) or [Product](#page-13-2).

#### **MALE**

Male sex.

#### **FEMALE**

Female sex.

**HIDDEN**

Gender is hidden or unavailable.

#### **class** imvu.**RelationshipStatus**

Specifies a *[User](#page-12-0)'s* relationship status.

#### **PREFER\_NOT\_TO\_SAY**

User declined to state their relationship status.

#### **SINGLE**

User is single.

#### **SEEING\_SOMEONE**

User is seeing someone.

#### **RELATIONSHIP**

User is in a relationship.

#### **MARRIED** User is married.

#### **DIVORCED**

User is divorced (was married).

#### **OTHER**

Similar to prefer not to say, but indecisive.

#### **class** imvu.**Orientation**

Specifies a [User](#page-12-0) 's orientation.

#### **PREFER\_NOT\_TO\_SAY**

User declined to state their orientation.

#### <span id="page-11-0"></span>**STRAIGHT**

User identifies as straight (heterosexual).

#### <span id="page-12-1"></span>**GAY**

User identifies as gay/lesbian (homosexual).

#### **LESBIAN**

An alias for [GAY](#page-11-0).

#### **BISEXUAL**

User identifies as bisexual.

#### **QUESTIONING**

User is questioning their orientation.

#### **OTHER**

User is some other unlisted orientation.

#### **1.4.4 Data Classes**

Some classes are just there to be data containers, this lists them.

Note: The data classes listed below are not intended to be created by users and are also read-only.

For example, this means that you should not make your own  $Use \textit{r}$  instances nor should you modify the  $Use \textit{r}$  instance yourself.

If you want to get one of these data classes instances they'd have to be through the client, and a common way of doing so is through the Client. get\_user() and other function or attributes of data classes that you receive from the events specified in [Client](#page-9-1).

Warning: Nearly all data classes here have slots defined which means that it is impossible to have dynamic attributes to the data classes.

More information about \_\_slots\_\_ can be found [in the official python documentation.](https://docs.python.org/3/reference/datamodel.html#slots)

#### **IMVUObject**

**class** imvu.**IMVUObject**

#### **id**

Get the unique ID of the object.

Returns The unique integer ID given by IMVU

#### **User**

<span id="page-12-0"></span>**class** imvu.**User** Represents an IMVU user.

#### **username**

Username of a user.

#### **created**

The date and time a user registered their account.

Returns Datetime that the user registered.

Return type datetime.datetime

#### <span id="page-13-3"></span>**id**

Get the unique ID of the object.

Returns The unique integer ID given by IMVU

#### **Avatar**

<span id="page-13-1"></span>**class** imvu.**Avatar** Represents an IMVU avatar.

#### **created**

The date and time a user registered their account.

Returns Datetime that the user registered.

Return type datetime.datetime

#### **id**

Get the unique ID of the object.

Returns The unique integer ID given by IMVU

#### **look\_url**

Get the look URL for an avatar.

Returns The API URL to the look.

Return type str

#### **products**

Get a list of products that the avatar is wearing.

Returns A list containing each [Product](#page-13-2) an avatar is wearing.

Return type list

#### **Product**

<span id="page-13-2"></span>**class** imvu.**Product** Represents an IMVU product.

**creator**

The creator of a [Product](#page-13-2).

Returns The [User](#page-12-0) that created the product.

#### Return type [User](#page-12-0)

<span id="page-13-0"></span>**download**(*output=None*, *full=False*) Download a [Product](#page-13-2).

#### Parameters

- **output** (str or None) The path to output the files.
- **full** (bool or None) Download the entire derivation tree of a product.

**id**

Get the unique ID of the object.

Returns The unique integer ID given by IMVU

### <span id="page-14-0"></span>**1.4.5 Exceptions**

The following exceptions are thrown by the library.

**exception** imvu.**IMVUException**

**exception** imvu.**DownloadError**

# CHAPTER 2

## **Extensions**

### <span id="page-16-2"></span><span id="page-16-1"></span><span id="page-16-0"></span>**2.1 imvu.ext.outfit – Outfit Parser and Viewer**

imvu.py offers the ability to create more complex programs based on user and product data. The most common use case for the library will most likely be involving parsing room URLs to gather hidden user outfits and products. To ease this process, imvu.py provides an out fit extension library that handles room URL ("Products in Scene") parsing for you.

### **2.1.1 API Reference**

The following section outlines the API of imvu.py's outfit extension module

#### **Viewer**

**class** imvu.ext.outfit.**Viewer**(*client: imvu.client.Client*)

**parse**(*url: str*, *hidden=False*) → typing.List[imvu.avatar.Avatar] Parse a Products in Scene URL and return a list of imvu. Avatar.

#### Parameters

- **url** (str) The Products in Scene URL.
- **hidden** (bool or None) Attempt to parse hidden products.

Returns list containing each *[imvu.Avatar](#page-13-1)* found in the scene.

Return type list[[imvu.Avatar](#page-13-1)]

## Index

## Symbols

\_\_version\_\_ (in module imvu), [6](#page-9-2)

## A

Availability (class in imvu), [7](#page-10-3) AVAILABLE (imvu.Availability attribute), [7](#page-10-3) Avatar (class in imvu), [10](#page-13-3) AWAY (imvu.Availability attribute), [7](#page-10-3)

## B

BISEXUAL (imvu.Orientation attribute), [9](#page-12-1)

## $\mathbf C$

Client (class in imvu), [6](#page-9-2) created (imvu.Avatar attribute), [10](#page-13-3) created (imvu.User attribute), [9](#page-12-1) creator (imvu.Product attribute), [10](#page-13-3)

## D

DISPLAY\_ONLY (imvu.Visibility attribute), [8](#page-11-1) DIVORCED (imvu.RelationshipStatus attribute), [8](#page-11-1) DND (imvu.Availability attribute), [7](#page-10-3) DO\_NOT\_DISTURB (imvu.Availability attribute), [7](#page-10-3) download() (imvu.Product method), [10](#page-13-3) DownloadError, [11](#page-14-0)

## F

FEMALE (imvu.Gender attribute), [8](#page-11-1)

## G

GAY (imvu.Orientation attribute), [8](#page-11-1) Gender (class in imvu), [8](#page-11-1) get\_avatar() (imvu.Client method), [6](#page-9-2) get\_product() (imvu.Client method), [7](#page-10-3) get raw() (imvu.Client method), [7](#page-10-3) get\_user() (imvu.Client method), [7](#page-10-3)

## H

HIDDEN (imvu.Gender attribute), [8](#page-11-1)

HIDDEN (imvu.Visibility attribute), [8](#page-11-1)

### I

id (imvu.Avatar attribute), [10](#page-13-3) id (imvu.IMVUObject attribute), [9](#page-12-1) id (imvu.Product attribute), [10](#page-13-3) id (imvu.User attribute), [10](#page-13-3) IMVUException, [11](#page-14-0) IMVUObject (class in imvu), [9](#page-12-1)

### L

LESBIAN (imvu.Orientation attribute), [9](#page-12-1) look\_url (imvu.Avatar attribute), [10](#page-13-3)

## M

MALE (imvu.Gender attribute), [8](#page-11-1) MARRIED (imvu.RelationshipStatus attribute), [8](#page-11-1)

## O

OFFLINE (imvu.Availability attribute), [8](#page-11-1) ONLINE (imvu.Availability attribute), [7](#page-10-3) Orientation (class in imvu), [8](#page-11-1) OTHER (imvu.Orientation attribute), [9](#page-12-1) OTHER (imvu.RelationshipStatus attribute), [8](#page-11-1)

## P

parse() (imvu.ext.outfit.Viewer method), [13](#page-16-2) PREFER\_NOT\_TO\_SAY (imvu.Orientation attribute), [8](#page-11-1) PREFER\_NOT\_TO\_SAY (imvu.RelationshipStatus attribute), [8](#page-11-1) Product (class in imvu), [10](#page-13-3) products (imvu.Avatar attribute), [10](#page-13-3)

## $\Omega$

QUESTIONING (imvu.Orientation attribute), [9](#page-12-1)

## R

RELATIONSHIP (imvu.RelationshipStatus attribute), [8](#page-11-1) RelationshipStatus (class in imvu), [8](#page-11-1)

REMOVED (imvu.Visibility attribute), [8](#page-11-1)

## S

SEEING\_SOMEONE (imvu.RelationshipStatus attribute), [8](#page-11-1) SINGLE (imvu.RelationshipStatus attribute), [8](#page-11-1) STRAIGHT (imvu.Orientation attribute), [8](#page-11-1)

## $\bigcup$

User (class in imvu), [9](#page-12-1) username (imvu.User attribute), [9](#page-12-1)

### V

version\_info (in module imvu), [6](#page-9-2) Viewer (class in imvu.ext.outfit), [13](#page-16-2) Visibility (class in imvu), [8](#page-11-1) VISIBLE (imvu.Visibility attribute), [8](#page-11-1)